#### 報 告

# **WIN システムに対応した環境モニタリングシステムの開発**

## 鶴岡 弘\*<sup>†</sup>

### **Development of Environmental Monitoring System for WIN**

**Hiroshi TSURUOKA**\*  †

#### **はじめに**

東京大学地震研究所地震火山情報センターでは、1号館 7F サーバ室の室温と湿度を自記記録タイプの温湿度記録 計を2箇所に設置してモニターしている. 記録はロール紙 に出力するタイプのかなり旧式のものを使用して 1 ヶ月間 の記録が可能になっていた. 記録期間が1ヶ月および連続 (サンプリングが 1 分以内)で記録しているということが 重要な点であり、(EIC)並列計算機などの異常時などに モニター記録を確認して原因究明などに活用している.例 えば、空調機などの故障の際に数分で温度上昇が進行して 異常終了などの原因となることがあり,そのような例が過 去に数例あった.そのため,10 分程度のサンプリングで はこのような場合には原因究明となりうる記録を取れない ことになる. 最近、この温湿度記録計が故障してその更新 を検討したが予想外に価格が高く,この機会にネットワー ク対応型の温湿度計の購入の検討を行った.ネットワーク 対応型のものは機能も豊富でデータをクラウドに保存でき て確認できるなどすぐに利用できるタイプの機器も多かっ たのであるが,やはりコストに難があった.またネットワー ク対応型ではなく機器内の不揮発メモリに保存するタイプ は安価であり採用できるかと思われたが,サンプリング間 隔 1 分で 1 ヶ月を記録できるものは残念ながら見つけるこ とができなかった.そこで地震研究所で開発された地震(火 山)波形記録のデータ集配信可能な WIN システム(東京 大学地震研究所地震火山情報センターウェブサイト)を活 用し,比較的容易に利用できる温湿度センサーと Linux が稼働する安価 Raspberry Pi(ラズベリーパイ)を利用 したシステムの開発を行った.ただ昨今の半導体不足の影 響から Raspberry Pi については容易には入手できない状

tsuru@eri.u-tokyo.ac.jp

況であったので,すでに購入していた機器を開発に当てた.

#### **環境モニタリングシステム構成**

開発したシステムは. (1)温湿度センサー. (2)データ取得 装置(Raspberry Pi), (3)環境データ表示プログラムとなる. ⑴の温湿度センサーについては種類が多種多様であった が,Linux でのサンプルプログラムが公開されている USB 温湿度計モジュール (Strawberry Linux 社製 USBRH-FG)と環境センサー(オムロン社製形 2JCIE-BU)の2種類で開発を進めた. (2)のデータ取得装置につ いては WIN システムを Raspberry Pi(3 Model B Plus Rev 1.3,4 Model B Rev 1.2 など)にインストールし,⑶ については WIN システムにおけるリアルタイム波形表示 ツールの shmx を参考にした shme という環境データを表 示するツールの開発を行った. そのため, (1), (2)について は既存システムを活用し, (3)が主な開発項目となる. なお, ⑵については,通常の PC に Linux をインストールしても 利用可能である.CPU 性能は必要としないので世代の古 い機器の再利用も適していると思われる.

#### **環境データの取得**

温度,湿度などの環境データは,環境センサーからデー タを取得することにより実現した.今回は 2 種類のセン サーから取得を行った.それぞれについて簡単に説明する. ⑴ USB 温湿度計モジュールの場合

 GitHub 社のウェブサイト(https://github.com/osapon/ usbrh-linux)において,USBRH を Linux で使うアプリケー ション利用のためのソースファイルなどが提供されてお り,これを利用した.取得するスクリプト(thmon.sh) を表1に示した. データ取得には.

#### % thmon.sh 1-703a

とシェルスクリプト thmon.sh とチャネルネーム (10 文字 以内)を指定する.チャネルネームは WIN システムにお けるチャネル ID と同様のものであるがわかりやすさを考

<sup>2023</sup> 年 11 月 6 日受付,2023 年 12 月 11 日受理.

東京大学地震研究所地震火山情報センター

<sup>\*</sup> Earthquake and Volcano Information Center, Earthquake Research Institute, the University of Tokyo

**表 1.** USBRH による環境データ取得スクリプト.

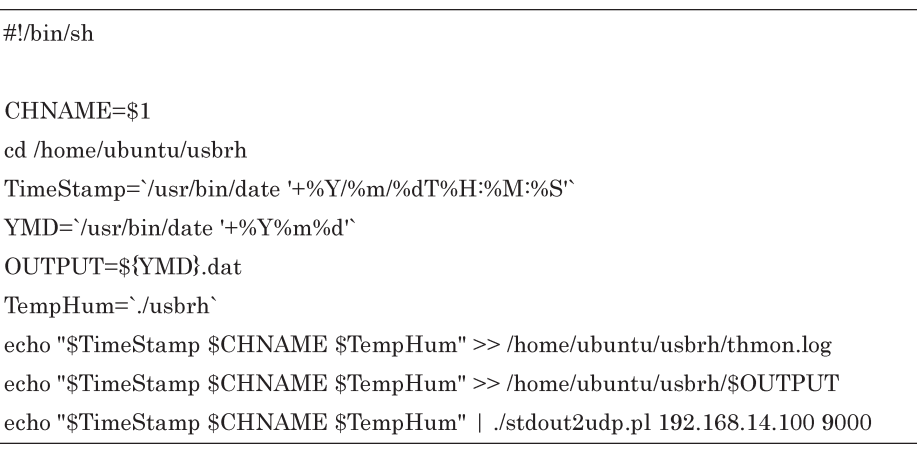

**表 2.** 環境データの出力例.

2023/03/16T08:10:01 2-602 20.4 50.17 2023/03/16T08:11:01 2-602 20.37 50.21 2023/03/16T08:12:01 2-602 20.38 50.21

慮して文字変数とした.

⑵ 環境センサーの場合

 GitHub 社のウェブサイト(https://github.com/nobrin/ omron-2jcie-bu01/blob/master/README\_ja.md)にて測 定データを取得するためのサンプルプログラムが提供され ている.ただし,このプログラムは Python 3.6 以上が必 要になることに注意する. この README に必要な Linux でのモジュールが記載されているので,指示通りにインス トールすれば難しいところはないはずである.環境データ の出力については⑴の出力と揃える必要があり最小限の修 正を行った.こちらの場合のデータ取得には,

% python3 -u thmon.py | grep --line-buffered -e ":01 " | tee output | relay 0 192.168.14.100 9000 /tmp/relay.log

を実行する.⑴と⑵のデータ取得の出力は同じフォーマッ トとなり,タイムスタンプ,チャネルネーム,温度,湿度 の4列の出力となる. この出力サンプルを表2に示した. オムロンセンサーの場合は温湿度以外も出力できるのでそ の部分だけ少し変更している。また、オムロンセンサーの サンプルプログラムは 1 秒に 1 回出力されるのであるが, これを1分に1回出力するようにしている (grep の部分 が該当している).

#### **環境データ表示プログラム**

 環境データを表示するプログラムは,WIN システムに おける shmx を参考に 1 秒パケットではなく,1 分に 1 パ ケットのデータを表示する shme というプログラムを新た に開発した.プログラムソースについては東京大学地震研

究所地震火山情報センターのウェブサイト(https:// wwweic.eri.u-tokyo.ac.jp/repository/shme/) から取得可 能である. 複数のオプションがあるが、1週間分のデータ を表示する典型的な例は以下となる.

% tail -f output | th2win.pl | shme -m1440 -n7 -g60 -t./ shme.cfg 1-703a-T

このコマンド実行例の出力は図1となる. th2win.pl は 1 パケット 1 行のデータを shme での入力データに変換す るプログラムで表3に示した. また, shme に入力するデー タのサンプルを表4に示した. また、shme.cfg のファイ ルの中身については、表5に示した. shme.cfg は、チャ ネルネームにおける表示データ範囲の最小と最大を指定す るパラメータとなっている. さらに, shme には, -L とい うオプションがありチャネルをL (andscape)で表示して 値の比較が簡単にできるという機能もある.コマンドの実 行例は以下であり,

% tail -f output | th2win.pl | shme -m1440 -n7 -g50 -t./ shme.cfg -L 1-703a-T 1-703b-T

この表示についてはサンプルを図2に示した.

#### **スタンドアローン vs ネットワーク**

 温湿度の環境モニターは,スタンドアローンでの利用は もちろんサーバに環境データを転送してまとめて表示(あ るいは保存)することも可能である.サーバ側においては, recvt -A のコマンドで共有メモリに環境データを書き込む ことにより shmdump -rq のコマンドで環境データの出力 が可能である.1 号館 6F の端末室において,1 号館 7F の

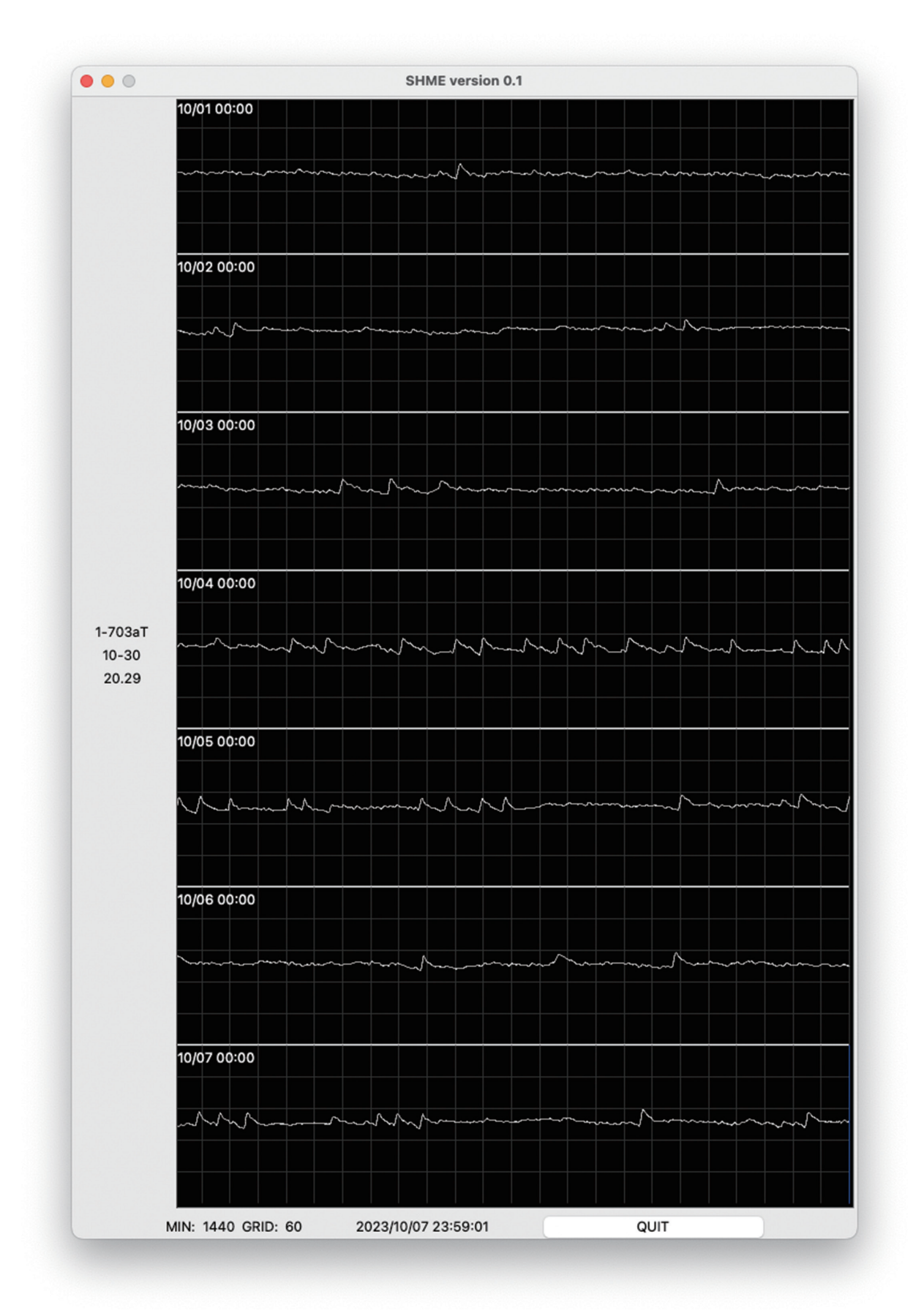

**図 1.** shme による表示例(1 号館サーバ室における温度の 1 週間分の表示).図の左中央に 1-703aT,10-30,20.29 の表記が あり,10-30 がグラフの最小値・最大値,20.29 が最新のデータの値となっている.

**表 3.** 1 パケット 1 行データを shme 用のフォーマットに変換するプログラム.

| $\frac{\text{#}!}{\text{usr}/\text{bin}/\text{perl}}$                 |                                          |                                  |  |  |  |
|-----------------------------------------------------------------------|------------------------------------------|----------------------------------|--|--|--|
| $ S  = 1;$                                                            |                                          |                                  |  |  |  |
| while( <stdin>)</stdin>                                               |                                          |                                  |  |  |  |
| chop;                                                                 |                                          |                                  |  |  |  |
| $\text{Svr} = \text{substr}(\$ \ . \ 0, 4);$                          | $\text{\$mo=substr}(\$, 5, 2);$          | $\text{\$dy=substr(\$, 8, 2)$;}$ |  |  |  |
| $8hr = substr(\$ , 11, 2);$                                           | $\text{5}m = \text{substr}(\$$ , 14, 2); | $ssc = substr(\$, 17, 2)$ ;      |  |  |  |
| printf("%d %d %d %d %d %d 2\/2", \$yr, \$mo, \$dy, \$hr, \$mi, \$sc); |                                          |                                  |  |  |  |
| $\omega X = \text{split}(t / 0.1, 0.9999)$ ;                          |                                          |                                  |  |  |  |
| $\mathcal{S}$ CHNAME = $\mathcal{S}$ X[1];                            |                                          |                                  |  |  |  |
| $\text{Stemp} = $X[2]; \quad \text{Shumi} = $X[3];$                   |                                          |                                  |  |  |  |
| printf("%s%s 1 \$temp\",\$CHNAME,"T");                                |                                          |                                  |  |  |  |
| printf("%s%s 1 \$humi¥n",\$CHNAME,"H");                               |                                          |                                  |  |  |  |
|                                                                       |                                          |                                  |  |  |  |

**表 4.** shme 用の入力データ例.

| 2023 3 16 8 10 1 2 |  |  |
|--------------------|--|--|
| $2 - 602T$ 1 20.4  |  |  |
| $2-602H$ 1 50.17   |  |  |
| 2023 3 16 8 11 1 2 |  |  |
| 2-602T 1 20.37     |  |  |
| $2-602H$ 1 50.21   |  |  |
| 2023 3 16 8 12 1 2 |  |  |
| 2-602T 1 20.38     |  |  |
| $2-602H$ 1 50.21   |  |  |

**表 5.** shme.cfg の例.

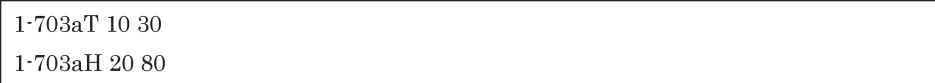

サーバ室およびテレメータ室や 2 号館 6F の古記録が保存 されているフィルム室の温湿度 1 週間分をモニターしてい る.この表示例を図 3 に示した.また,実行コマンドは以 下の通りである.

% shmdump -rq 9000 | tee output | th2win.pl | shme -c2 -m1440 -n7 -g360 -x100 -y150 -t./shme.cfg -L 1-703aT 1-703aH 1-703bT 1-703bH 1-702T 1-702H 1-614T 1-614H 2-BMaT 2-BMaH 2-602T 2-602H 2-filmT 2-filmH

#### **ま と め**

 温湿度センサーなどの環境センサーと Linux が稼働す る安価な Raspberry Pi を利用した環境モニタリングシス テムを開発した.地震火山情報センターでは並列計算機や 地震火山データ流通サーバを設置している部屋や古地震記 録を保管している部屋などにそれらを設置して温湿度の監 視を行なっている.今後はこれらのシステムを地震研究所 内各所に配置してより詳細に環境をモニターしていく予定 である.

**謝 辞**:技術研究報告編集委員会・塩原教授および 1 名 の匿名査読者には、有益なご指摘を頂きました. ここに記 して感謝申し上げます.

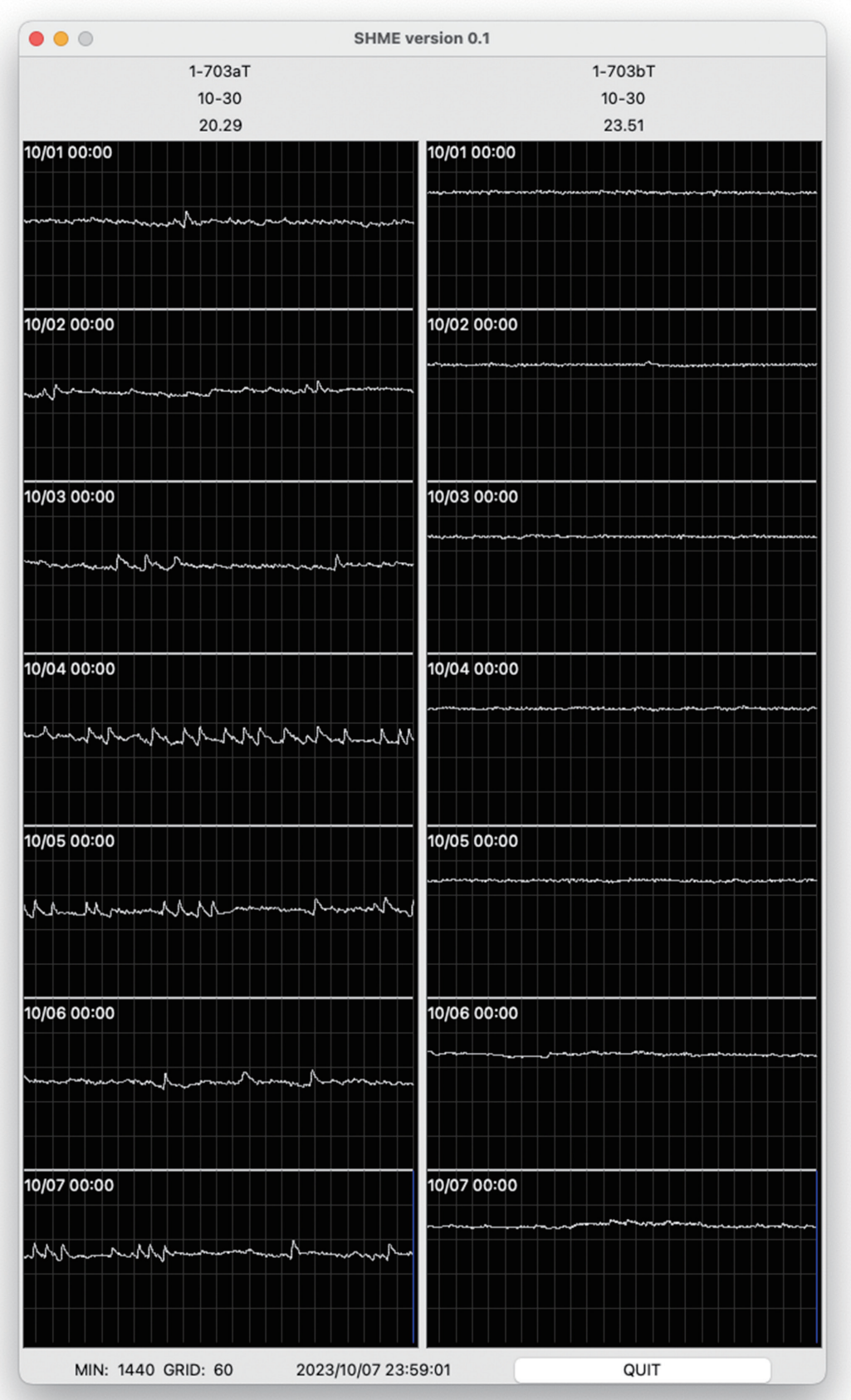

**図 2.** チャネルネームの 2 チャネル表示例.

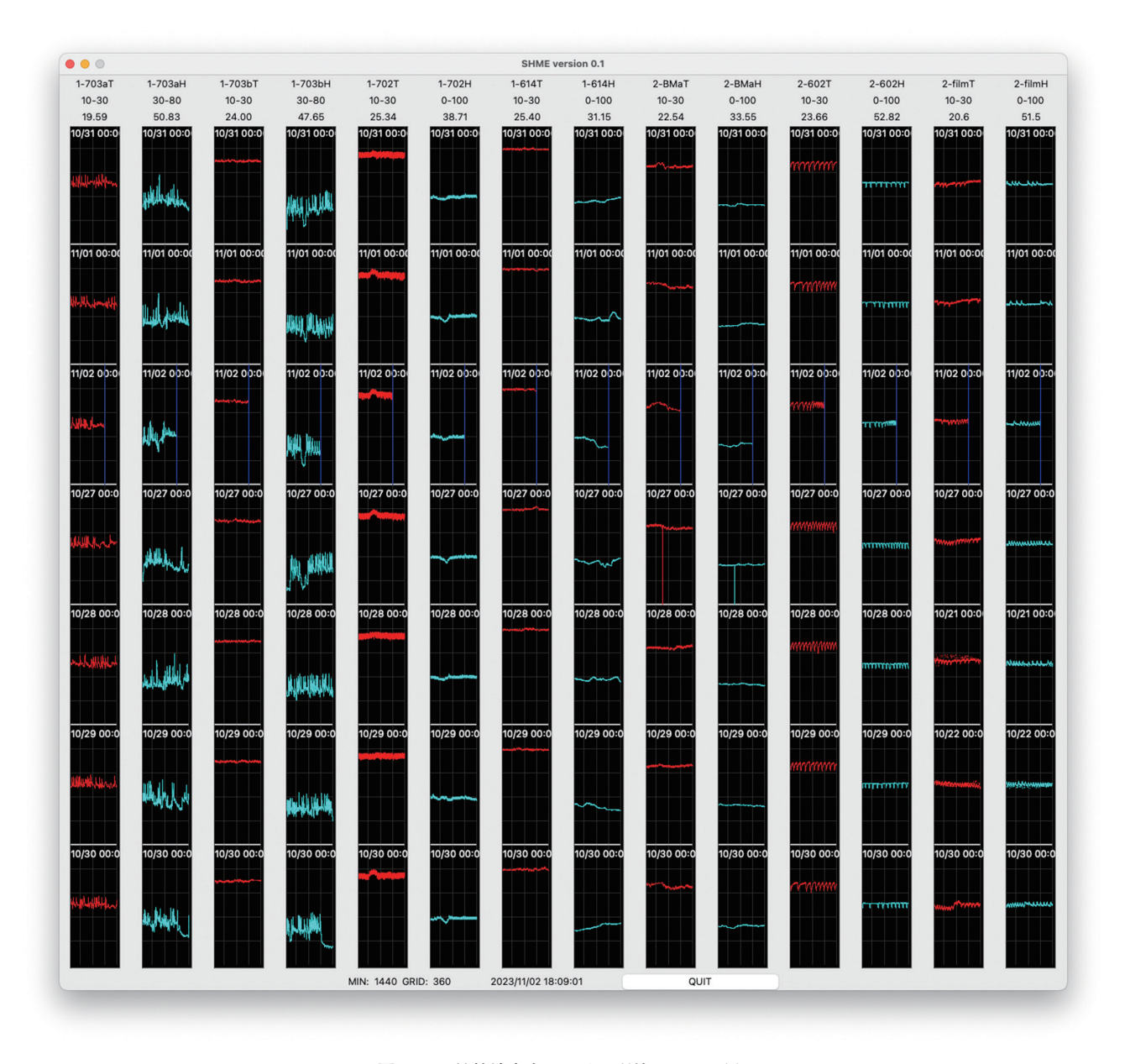

**図 3.** 1 号館端末室における環境モニター例.

#### **文 献**

- GitHub 社ウェブサイト, omron-2jcie-bu01, https://github.com/ nobrin/omron-2jcie-bu01/blob/master/README\_ja.md(参照:  $2023 - 11 - 01$ .
- GitHub 社 ウ ェ ブ サ イ ト, USBRH on Linux ver.0.06, https:// github.com/osapon/usbrh-linux(参照:2023-11-01).
- オムロン社ウェブサイト,環境センサ (USB 型)形 2JCIE-BU,

https://components.omron.com/jp-ja/products/sensors/2JCIE-BU(参照:2023-11-01).

- Strawberry Linux 社ウェブサイト, USB 温湿度計モジュール(完 成品)USBRH-FG, https://strawberry-linux.com/catalog/ items?code=52002(参照:2023-11-01).
- 東京大学地震研究所地震火山情報センターウェブサイト, WIN システムとは ?, https://wwweic.eri.u-tokyo.ac.jp/WIN/index. html (参照: 2023-11-01).